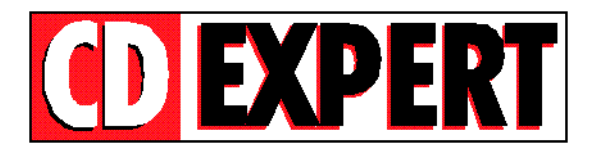

# **JOGOS DE HORROR**

# **ÍNDICE**

- 01 Apresentação
- 02 O CD
- 03 Bônus
- 04 Suporte

# **01 - Apresentação**

Parabéns pela aquisição de mais um dos produtos da CD EXPERT. Reunimos aqui uma sensacional coletânea com 20 jogos que vão aterrorizar o seu micro, você vai encontrar games que vão agradar a todos, desde os fanáticos por arcade, adventure, 3D, pinball e até por jogos futuristas. Todos os demos-jogáveis tem um único enfoque: o medo.

Você irá desfrutar também de muitos utilitários (ícones, fotos, cliparts e sons) e outros acessórios para deixar o seu equipamento extremamente aterrorizante. Para ser melhor ainda, a visualização fica mais fácil com a utilização do programa Thumbs Plus, que é ótimo para manipulação de imagens e pode ser utilizado também para ouvir sons do tipo .WAV.

Através da apresentação de um Rolling Demo, você terá a oportunidade de conhecer o jogo Black Dahlia, um misterioso game de adventure para Windows 95.

Participe de uma sensacional e inovadora entrevista interativa em CD-ROM, e adivinhe só quem será o entrevistado... Sim, ele mesmo, o nosso mago do Horror, o reconhecido mundialmente **Zé do Caixão**! Conheça mais detalhes sobre este importante personagem do cinema brasileiro. E para você que é um amante do gênero reservamos uma surpresa especial, que só revelaremos quando você acessar o Menu para Windows. Afinal, é uma surpresa, não é?

Reservamos ainda algo totalmente novo, pela primeira vez em uma revista CD EXPERT você poderá desfrutar de um **jogo completo**. Desta vez trouxemos um clássico no estilo arcade: **Stargunner**. Este jogo consagra seu estilo e vem para mostrar que o mesmo jamais morrerá, resgatando a velha história (que vem desde os tempos do inesquecível Atari) do jogo em que você comandará uma navezinha. Desta vez é uma supernave muito equipada, que poderá se transformar aos poucos em um grande centro de destruição, com o objetivo de acabar com qualquer corpo intruso que passe pelo seu caminho.

Tudo isto será encontrado em um único CD, que a nossa equipe reuniu cuidadosamente para que você conheça o que há de melhor no mercado e também possa se divertir da melhor maneira possível. Deixamos aqui um grande abraço e desejamos a todos um bom divertimento.

# **02 - O CD**

Para facilitar o uso, você executará os jogos por intermédio de dois programas de **MENU** (Um para jogos de DOS e outro para jogos de Windows).

### **a) Menu para jogos de Windows**

#### *Windows 3.XX*

Para acessar o Menu de jogos no Windows versão 3.1 ou 3.11, proceda da seguinte maneira:

1º - Insira o CD na unidade de CD-ROM do seu micro;

2º - Quando já estiver com o seu Windows aberto, a partir do Gerenciador de Programas, clique em **Arquivo (File)**, selecione a opção **Executar (Run)**;

3º - Clique no botão **Procurar (Find)**;

4º - Selecione a sua unidade de CD-ROM, dê um duplo clique na raiz do seu CD-ROM, selecione o arquivo **HORROR16.EXE** e em seguida clique no botão **OK**;

5º - Agora clique novamente no Botão **OK**.

### *Windows 95*

Para acessar o Menu de jogos no Windows 95, proceda da seguinte maneira:

1º - Insira o CD na unidade de CD-ROM do seu micro;

 $2^\circ$  - Aguarde até que o CD seja automaticamente executado, trazendo o Menu de jogos para Windows;

3º - Caso isto não ocorra, clique no botão **Iniciar (Start)**, em seguida na opção **Executar (Run)**, após clique em **Procurar (Find)**;

4º - Selecione a sua unidade de CD-ROM, dê um duplo clique na raiz do seu CD-ROM, selecione o arquivo **HORROR32.EXE** e clique no botão **OK**.

5º - Agora clique novamente no Botão **OK**.

**Obs:** *Nos jogos em que for necessária a instalação, mantenha sempre o diretório destino que for sugerido!!!*

# **b) Menu de jogos para DOS**

Antes de mais nada, ressaltamos que você deverá estar totalmente em DOS, caso você possua o Windows 3.1 ou 3.11 você não poderá estar com o Windows aberto; se você possuir o Windows 95, deverá reiniciá-lo em modo DOS, para isso clique no botão **Iniciar (Start)**, na opção **Desligar (Shut Down)**, selecione a opção **Reiniciar o computador em modo DOS (Restart your computer in MS-DOS mode)**;

Agora que você está totalmente no DOS, proceda da seguinte maneira:

1º - Insira o CD na unidade de CD-ROM do seu micro;

2º - Selecione sua unidade de CD-ROM digitando a letra da sua unidade de CD-ROM seguida por dois pontos e contrabarra (:\). Exemplo: **D:\** ; **E:\** ; **F:\**. Após isso pressione a tecla <**Enter**>.

3º - Digite **MENU** e tecle <**Enter**>;

Você terá duas opções de execução do MENU, a primeira com uma qualidade gráfica melhor, porém exigindo mais de seu sistema (Memória, processador etc.), a segunda com uma qualidade gráfica inferior, porém com uma exigência menor para com o seu sistema (Memória, processador etc.).

Após isso, será apresentado o MENU onde bastará que você clique no botão do Jogo desejado ou então pressione a letra indicada no caso de você não estar com o Mouse habilitado.

Alguns dos games são jogados diretamente do CD, a partir da opção **(C = Joga do CD-ROM)**.

Quando a instalação for necessária, será apresentada no MENU a opção: **(I = Instala no Winchester)**. Siga as instruções do programa de instalação.

Normalmente basta confirmar com <**Enter**> as perguntas, é imprescindível que você mantenha o diretório que o jogo trouxer como sugestão. Após a instalação você acessará o jogo através da opção **(J = Joga do Winchester)**. Quando você desejar desinstalar o jogo, deverá fazê-lo através do próprio MENU, através do botão **(D = Desinstala do Winchester)**.

Para todos os jogos você irá dispor de um Help em português, através da opção **(H = Help em português)**. Aconselhamos que você leia atentamente o Help de cada jogo antes de executá-lo, pois contém informações preciosas e imprescindíveis para a execução de cada jogo, além de ter dicas muito interessantes para um melhor desempenho.

Vários jogos (inclusive o programa MENU) podem ser utilizados com o auxílio do Mouse. Caso você não possua o Mouse habilitado você poderá fazer a instalação do mesmo no DOS através dos discos de instalação do seu Mouse. Caso você não os possua ou não consiga fazer a instalação dos mesmos, você irá dispor de um driver de mouse de DOS no próprio CD dos jogos de Horror. Para acessá-lo, após selecionar a sua unidade de CD-ROM, digite o seguinte comando: **\MOUSE\MOUSE**, em seguida pressione a tecla <**ENTER**>.

Agora você já dispõe de um mouse habilitado para o acesso ao MENU de DOS.

**OBS:** Este driver de mouse disposto no CD de jogos de Horror é um driver de uso genérico, não é garantida a compatibilidade deste mouse com todos os equipamentos.

#### **03- Bônus:**

Completando este CD você vai encontrar:

**- Stargunner: Um superjogo completo. Para mais detalhes, a CD EXPERT traz impresso na revista um manual contendo todas as informações necessárias, dicas e truques para que você tenha um ótimo desempenho neste magnífico jogo de arcade;**

- Coleção de Fotos, Cliparts, Sons e Ícones de horror: acessórios horripilantes para você usar em trabalhos e no seu Windows;

- Thumbs Plus: Utilitário pelo qual será possível que você visualize as fotos, ícones e cliparts e ouça os sons.

- **Black Dhalia (Rolling Demo)** - Conheça este jogo que envolve elementos de terror, suspense e raciocínio.

\* Todos os bônus possuem um arquivo de Help com instruções sobre seu funcionamento, além de conterem informações impressas na revista.

### **04 - Suporte**

Antes de contatar o SUPORTE verifique alguns itens:

1º - Verifique se a instalação do seu computador foi feita corretamente;

2º - Se for possível, teste outro CD. Este procedimento elimina a hipótese da sua unidade de leitura de CD-ROM estar com problemas;

3º - Se for possível, teste o CD em outro equipamento, muitas vezes existem incompatibilidades de alguns programas em determinados computadores ou sistemas, fazendo este teste você poderá certificar se o problema é de incompatibilidade;

4º - Cheque se você seguiu corretamente os passos indicados na instalação e no acesso ao CD. Se for o caso de acesso inadequado, tente instalar o CD novamente da maneira indicada;

5º - Confirme a Letra que identifica o CD-ROM (D: , E: ,F: etc.);

6º - Caso seja possível, consulte uma pessoa próxima mais experiente. O problema pode ser simples e o auxílio de um amigo pode resolver rapidamente a dúvida;

7º - No caso dos jogos de DOS, verifique a memória disponível, para um bom desempenho você necessita ter 600K de memória convencional livre. Para mais informações você dispõe de um texto muito bem detalhado impresso na revista e também na página principal do menu dos jogos de DOS.

8º - Leia atentamente os Help's de cada programa ou jogo, eles contém informações preciosas para sua execução, bem como a configuração necessária e os requisitos específicos. Pode ocorrer de seu equipamento não estar com a configuração necessária para a execução do programa desejado (memória, vídeo, Directx etc).

**OBS:** Lembramos que neste CD existem programas de vários fabricantes e que, cada programa ocupa uma quantidade de memória variável, usa um tipo de placa de som, um tipo de placa de vídeo etc... Muitas vezes a configuração usada para um, não servirá para outro e vice-versa. Um jogo pode funcionar no micro de um amigo, mas não funcionar no seu. Com um pouco de experiência, você irá se acostumar a cada jogo e seus requisitos.

### DADOS PARA SUPORTE

Quando você for ligar para o SUPORTE siga os seguintes passos:

01. Esteja próximo do computador;

02. Informe a configuração do equipamento utilizado;

03. Descreva o problema ocorrido e mencione a mensagem de erro apresentada pelo computador.

### ENDEREÇO PARA CONTATO

CD EXPERT EDITORA. Caixa Postal 13.546 São Paulo SP CEP 03399-970 Brasil

SUPORTE: SEG A SEX, das 09:00 às 12:00 14:00 às 17:00

TELEFONE: (011) 6942-2280